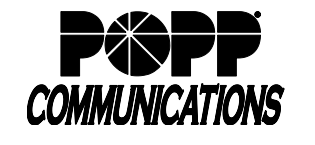

# **Compatibility:**

The Yealink T46U desk phone supports WiFi, but requires a WF50 USB WiFi Adapter and a telephone power supply (available for purchase from POPP).

The Yealink T54W and T57W desk phones include integrated WiFi capabilities without the need for a WiFi Adapter. A telephone power supply (available for purchase from POPP) is required.

#### **How it Works:**

Connecting to WiFi allows the desk phone to connect to the network wirelessly instead of using a wired Ethernet connection.

#### **Getting Started:**

Before you can setup WiFi, POPP must enable WiFi on your phone profile. Contact POPP's Helpline at 763-797-7900 prior to completing the steps below.

## **Yealink Desk Phone WiFi Setup on a T45U or T54W:**

- 1. Plug in the telephone power supply
- 2. If you're using a T46U phone, also plug in the USB WiFi Adapter into the back of the phone
- 3. Press the [Menu] softkey
- 4. Use the navigation keypad to select Basic > Wi-Fi > set Wi-Fi setting to On and press the [Save] softkey
- 5. Use the navigation keypad to select Easy Connection, then press the [Connect] softkey
- 6. Press the [Wi-Fi List] softkey
- 7. Use the navigation keypad to select the desired wireless network, then press the [Connect] softkey
- 8. Enter the password, making sure to use the [123…abc..] softkey to toggle between numbers, letters, and symbols when entering the password
- 9. Press the [Connect] softkey
- 10. Once connected, a check mark will display next to the network

## **Yealink Desk Phone WiFi Setup on a T57W:**

- 1. Plug in the telephone power supply
- 2. Touch the [Menu] softkey
- 3. Touch [Basic] > scroll down and touch [Wi-Fi] > set Wi-Fi setting to [On]
- 4. View available Wi-Fi networks below
- 5. Touch to select the desired wireless network
- 6. Enter the password using the on-screen keyboard and minimize the keyboard when finished
- 7. Touch the [OK] softkey
- 8. Once connected, a "connect successfully!" will appear

## **For Additional Training and Support**

• Visit www.popp.com or call POPP Communications at 763-797-7900